## **CHAPTER 12:- RECORDING SALES UNDER GST – PART II**

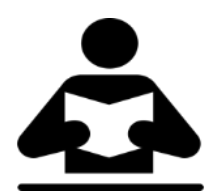

#### **Lesson Objectives**

On completion of this lesson, you will be able to understand:

- Recording Sales with Additional Ledger
- Recording Sales in the Accounting Invoice Mode

### **Record Sales with an Additional Ledger**

With Tally.ERP 9, you can appropriate the expenses incurred during a sale, to the value of the goods for calculating GST.

- On 02-09-2017 Sale of 2 LG Air Conditioner @ Rs23200 each with Installation Charges of Rs 1000 to Anna Traders
- 1. Go to **Gateway of Tally** > **Accounting Vouchers** > **F8: Sales**.

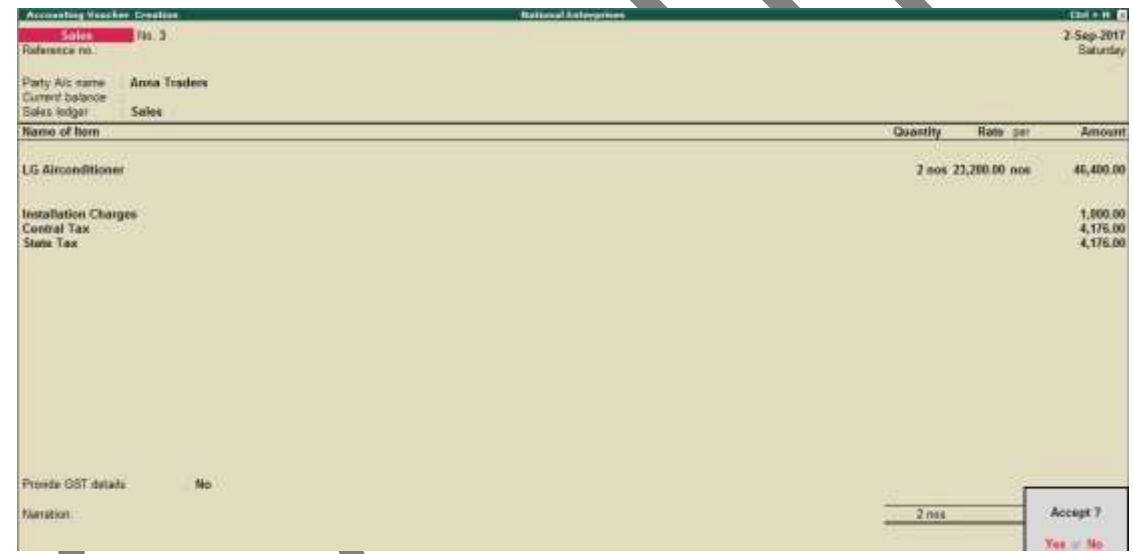

- 2. In **Party A/c name** , select the customer ledger or the cash ledger.
- 3. Select the sales ledger.
- 4. Select the required stock items, and specify the quantities and rates.
- 5. Select the additional expense ledger and enter the amount. Ensure that the ledger is configured for inclusion in the calculation of GST.
- 6. Select the GST ledgers.

You can view the tax details by clicking **A: Tax Analysis** . Click **F1: Detailed** to view the tax break-up.

GST IN TALLY.ERP 9 - 2020 www.gstcentre.in 1

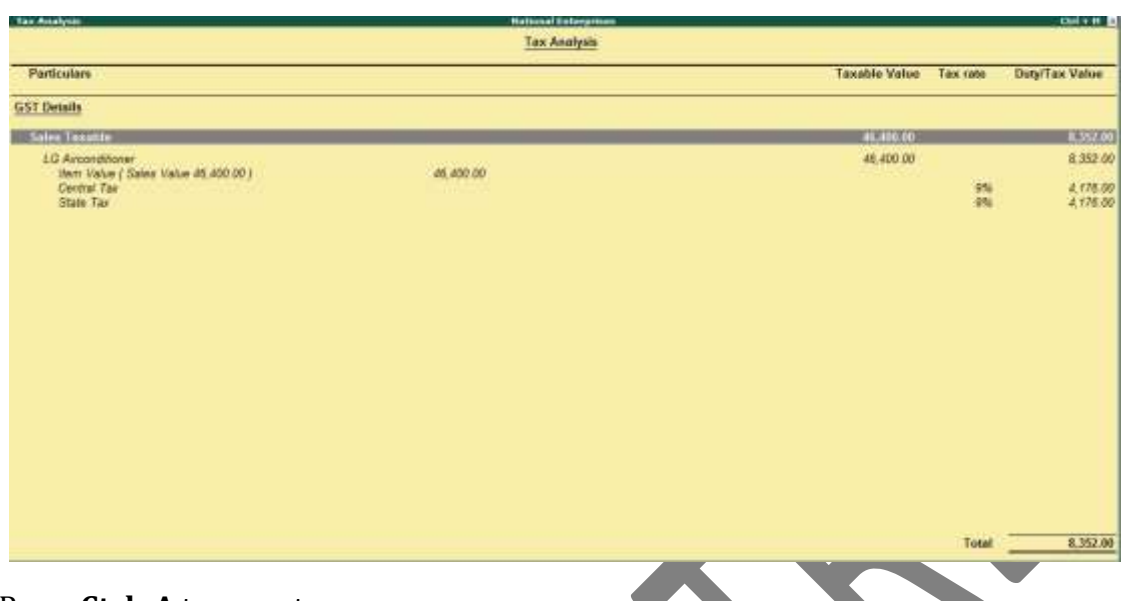

7. Press **Ctrl+A** to accept.

## **Sales in the Accounting Invoice Mode**

When you maintain only accounting transactions (but not inventory of your goods), or when your company deals with services, you can use the accounting invoice mode for recording your local and interstate sales.

◆ On 01-10-2017 Photography Services @ Rs1500 to PVR Traders

# **Record GST sales in the accounting invoice mode**

- 1. Go to **Gateway of Tally** > **Accounting Vouchers** > **F8: Sales**.
- 2. Click **I: Accounting Invoice**.

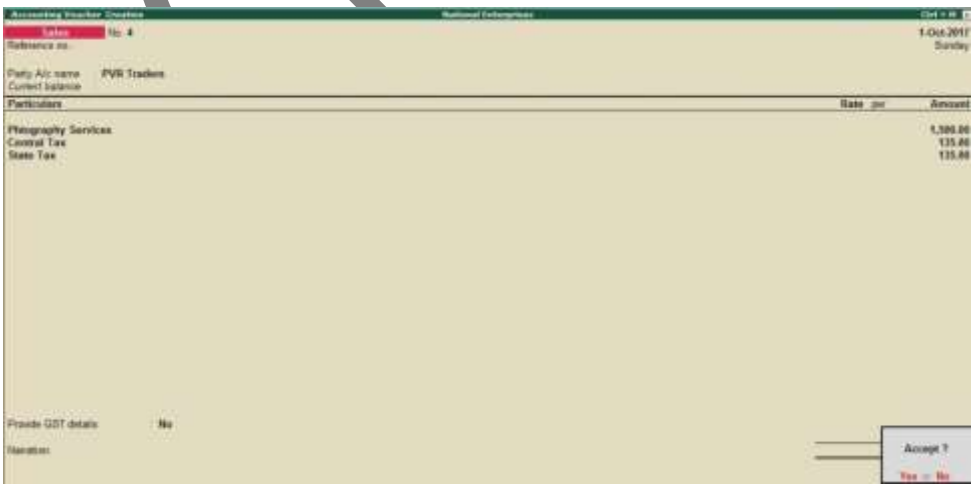

- 3. Select the required goods/service ledgers, and specify the quantities and rates. Alternatively, press Alt+C to create the ledgers.
- 4. Select the central and state tax ledgers for local sales and the integrated tax ledger for interstate sales.

Depending on the location of the party, you can record a local or interstate sales transaction with the applicable GST rates, and print the invoice. You have the choice of using item invoice or accounting invoice according to your business requirements.

 $1.1 - 1.1$ 

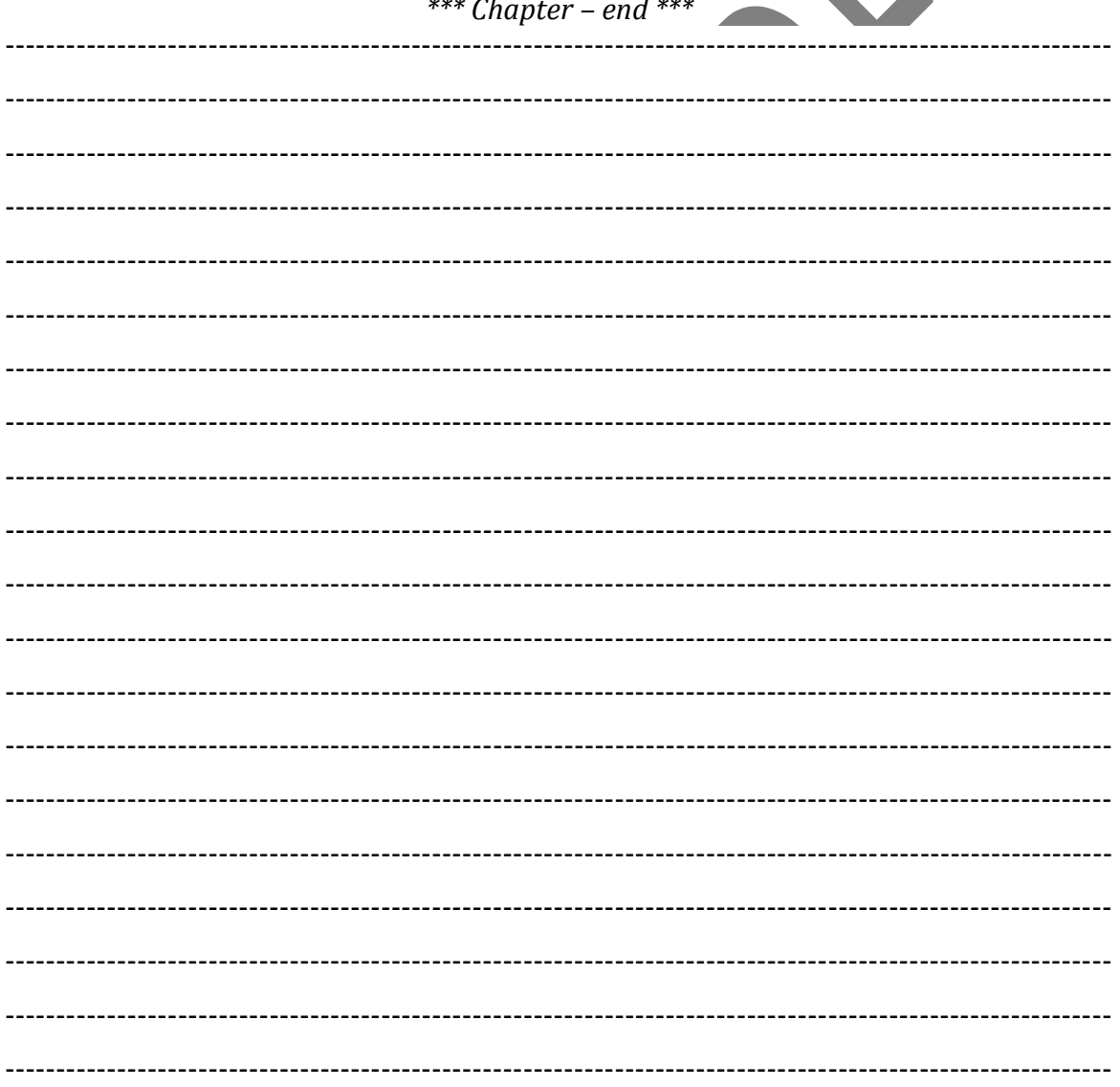

GST IN TALLY ERP 9 - 2020

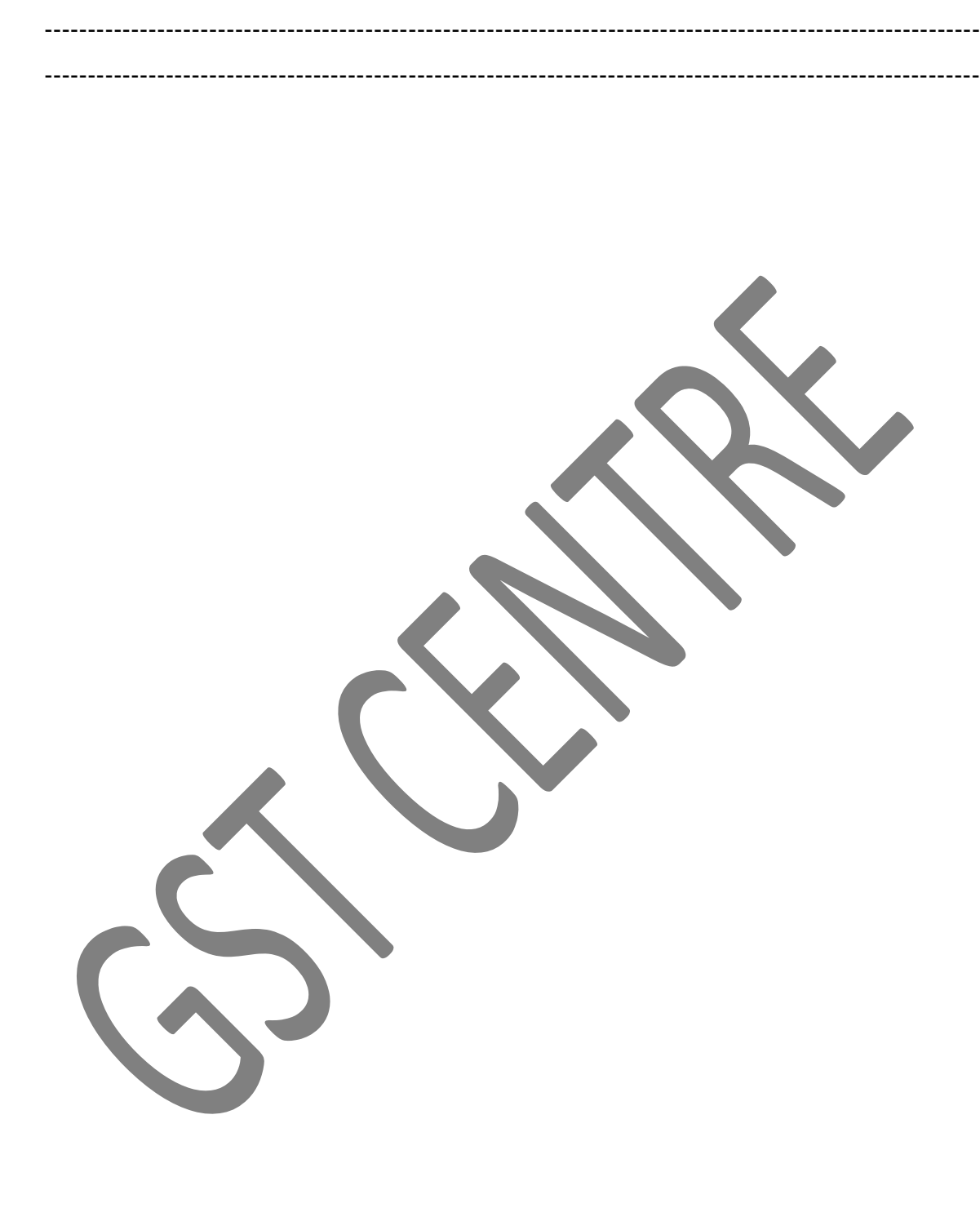